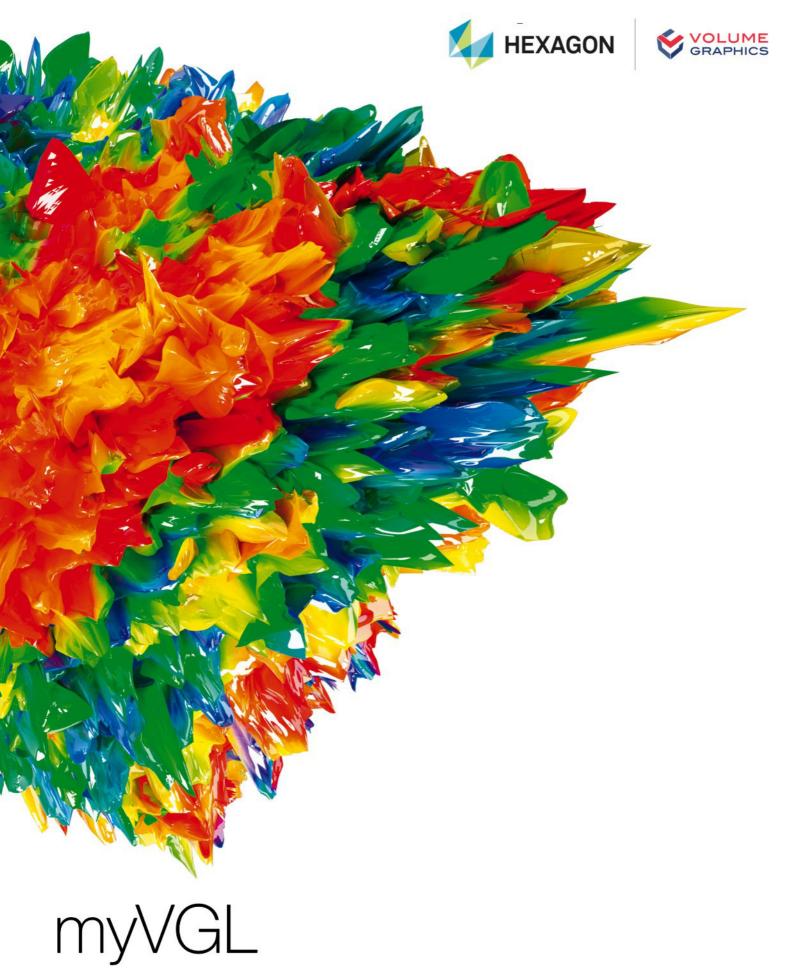

System Requirements

If you have any questions regarding our products and services, do not hesitate to contact us:

Support:

E-mail: support@volumegraphics.com

Phone: +49 6221 73920 80

#### Europe, Middle East, and Africa:

Volume Graphics GmbH, 69115 Heidelberg, Germany

#### Sales:

E-mail: sales@volumegraphics.com Phone: +49 6221 73920 60

#### Japan:

Volume Graphics Co., Ltd., Nagoya 464-0858, Japan

| Sales:                          | Support:                          |
|---------------------------------|-----------------------------------|
| E-mail: sales@volumegraphics.jp | E-mail: support@volumegraphics.jp |
| Phone: +81 52 508 9682          | Phone: +81 50 5305 1829           |

#### The Americas:

Hexagon Manufacturing Intelligence, Inc., Charlotte, NC 28217, USA

| Sales:                              | Support:                              |
|-------------------------------------|---------------------------------------|
| E-mail: sales-us@volumegraphics.com | E-mail: support-us@volumegraphics.com |
| Phone: +1 704 248 7736              | Phone: +1 704 248 7736                |

#### China, including Mainland China, Hong Kong, Macao, and Taiwan:

Volume Graphics (Beijing) Technology Co., Ltd., Beijing, China

| Sales:                          | Support:                          |
|---------------------------------|-----------------------------------|
| E-mail: sales@volumegraphics.cn | E-mail: support@volumegraphics.cn |
| Phone: +86 10 8532 6305         | Phone: +86 10 8532 6305           |

**Singapore and other parts of Asia (except China and Japan), Australia, and parts of Oceania:** Volume Graphics Pte. Ltd., Singapore 556741

| Sales:                          | Support:                          |
|---------------------------------|-----------------------------------|
| E-mail: sales@volumegraphics.sg | E-mail: support@volumegraphics.sg |
| Phone: +65 6665 0310            | Phone: +65 6665 0311              |

Printed in Germany, March 2024.

 $\ensuremath{\textcircled{C}}$  2001-2024 Volume Graphics GmbH, part of Hexagon. All rights reserved. VGL is a trademark of Volume Graphics GmbH.

The myVGL software described in this document is provided under license. The software may be used or backed up only in accordance with the terms of the license agreement. Information in this document is subject to change without notice and does not represent product specification or commitment on the part of Volume Graphics GmbH. No part of this publication may be reproduced, transmitted, transcribed, stored in a retrieval system, or translated into any language in any form without the express prior written permission of Volume Graphics GmbH.

All product names mentioned in this document are used for identification purposes only and may be trademarks or registered trademarks of their respective companies. Registered and unregistered trademarks used herein are the exclusive property of their respective owners.

# **Table of Contents**

| 1 | Introduction                              | 1 |
|---|-------------------------------------------|---|
| 2 | System Requirements                       | 2 |
|   | Operating System                          | 2 |
|   | Processor                                 | 2 |
|   | RAM                                       | 2 |
|   | Graphics Card                             | 2 |
|   | Display                                   | 3 |
|   | Swap Space                                | 3 |
|   | Disk Space                                | 3 |
|   | User Rights                               | 3 |
|   | Running Several Instances of the Software | 3 |
|   | Virtual Machines                          | 4 |
|   | Third Party Software                      | 4 |
| 3 | Troubleshooting                           | 5 |

# Introduction

myVGL is a software for the visualization and documentation of voxel data projects (\*.*vgl* files) created in VGSTUDIO MAX or VGSTUDIO. It is used in a variety of application areas, such as industrial CT, medical research, life sciences, animation, and many others.

Table 1-1: Product details

| Feature      | Description                         |
|--------------|-------------------------------------|
| Product name | myVGL                               |
| Release      | 2024.1                              |
| Document ID  | SystemRequirements-1039-v020-001-en |

1

# **System Requirements**

## **Operating System**

The software supports the following operating systems:

Table 2-1: Supported operating systems

| Platform             | Operating System               |
|----------------------|--------------------------------|
| Windows:             | Windows 10 Enterprise 64 bit   |
|                      | Windows 10 Professional 64 bit |
|                      | Windows 11 Enterprise 64 bit   |
|                      | Windows 11 Professional 64 bit |
| Linux <sup>a</sup> : | Ubuntu 20.04 LTS 64 bit        |

<sup>a</sup> The following functions are not available under Linux: viewing an OCR analysis, reporting via Excel, and saving AVI/ASF movies.

#### Processor

> Minimum:

x86-64 CPU with instruction set SSE 4.1.

ARM processors are not supported.

> Recommended:

Performant Intel or AMD multi-core processors, e.g., Intel<sup>®</sup> Core<sup>™</sup> i7 or i9 or Xeon<sup>®</sup> Gold processors with 3 GHz or higher.

### RAM

F

myVGL requires a minimum of 4 GB free memory. However, the actual free main memory needed to load a complete project depends on the size of the data set as well as the analyses performed and will usually be significantly higher. To allow viewing a large project on a system with minimal memory, myVGL offers options to load a subset of analyses and objects. Typical for industrial use is a PC with at least 64 GB RAM. Higher RAM clock speeds are recommended.

## **Graphics Card**

> Minimum:

A dedicated NVIDIA or AMD graphics card with at least 2 GB VRAM, OpenGL 3.3 support, and—for Windows operating systems—the latest WHQL driver.

#### > Recommended:

A dedicated NVIDIA or AMD graphics card with at least 8 GB VRAM, OpenGL 4.1 support, and—for Windows operating systems—the latest WHQL driver.

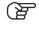

Onboard graphics chips (integrated graphics processors) are not supported.

স্থি

Ŋ

Make sure to have the latest driver version for your graphics card installed.

## Display

The minimum resolution is 1400 x 1050 at 100% scale; the recommended resolution is 1920 x 1080 at 100% scale.

The actual display resolution results from the display scale multiplied by the minimum resolution. This means that for a display scale of 200%, you should use a display resolution of at least 2800 x 2100.

myVGL supports 4K monitors.

### **Swap Space**

The available swap space should have the same order of magnitude as the RAM. If available, we recommend that you place the swap partition on an SSD.

Deactivating the swap space may cause the system to crash.

## **Disk Space**

Make sure to have sufficient free disk space in the directory for temporary files (for the path, see **File > Preferences > General > Expert**). If there is less than 1 GB available in this directory, a warning message will be issued. This message is also issued if this directory has been deleted.

## **User Rights**

Make sure every user either has user or administrator rights. The software might not work on guest accounts.

### **Running Several Instances of the Software**

Problems may arise when you run more than one instance of the application.

Typical problems involve the user interface, such as incomplete or misplaced interface elements or errors in the display of images. User settings like presets or workspace layout may inadvertently be overwritten. Processor capacity, graphics card memory, and main memory will be shared between instances of the application and may prove insufficient. This may result in dramatically low system performance or even application crashes, especially if parts of the information need to be swapped to disk due to high memory consumption.

## **Virtual Machines**

Virtual machines are not supported. myVGL has to be executed on a physical computer.

## **Third Party Software**

The optional reporting functions using an Excel add-in support the following Microsoft® Excel versions:

- > Microsoft® Excel 15 (part of Microsoft® Office 2013), 32 bit
- Microsoft® Excel 16 (part of Microsoft® Office 2016, Microsoft® Office 2019, Microsoft® Office 365, and Microsoft® Office 2021), 32 bit

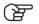

64-bit versions of Microsoft® Excel are not supported.

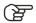

Using the Excel add-in for reporting is currently only supported for Windows.

# Troubleshooting

The table below lists some common problems and their solutions.

Table 3-1: Troubleshooting

| Problem                                                                                                    | Possible cause                                                                                                | Possible solutions                                                                                                    |
|----------------------------------------------------------------------------------------------------|----------------------------------------------------------------------------------------------------|----------------------------------------------------------------------------------------------------|
| Rendering problems occur,<br>e.g., the 3D window is not<br>(correctly) displayed, saved<br>images are faulty. | <ul> <li>An outdated graphics card<br/>driver is installed.</li> </ul>                                        | Download and install the latest driver for your graphics card.                                                                                                    |
|                                                                                                    | <ul> <li>An onboard graphics card<br/>is installed.</li> </ul>                                                | Onboard graphics cards are<br>not supported. Deactivate the<br>onboard graphics card in the<br>BIOS in order to use the dedi-<br>cated graphics card (if avail-<br>able).                                                                                                    |
|                                                                                                    | <ul> <li>The installed graphics<br/>card is not recognized<br/>correctly.</li> </ul>                          | In File > Preferences ><br>General > Expert > Hard-<br>ware renderer, check the<br>Memory override option and<br>manually set the correct<br>memory of your graphics<br>card.                                                                                                  |
| The performance is low.                                                                                       | There is not enough RAM<br>available due to other appli-<br>cations running at the same<br>time.              | Close all other applications when running myVGL.                                                                                                    |
| The performance is<br>extremely low with large data<br>sets.                                                  | The size of the data sets<br>exceeds the installed RAM,<br>data is swapped on hard disk.                      | <ul> <li>&gt; If possible, install more<br/>RAM.</li> <li>&gt; Reduce the size of the<br/>data set (for example, by<br/>using suitable import<br/>settings).</li> </ul>                                                                                                    |
| The application crashes<br>when working with large data<br>sets.                                              | The size of the data sets<br>exceeds the installed RAM,<br>the swap space is not acti-<br>vated or too small. | <ul> <li>&gt; Activate the swap space.</li> <li>&gt; Enlarge the size of the swap space to about the order of magnitude of the RAM.</li> <li>&gt; Install more RAM.</li> <li>&gt; Reduce the size of the data set (for example, by using suitable import settings).</li> </ul> |
| The application crashes<br>when you save large image<br>stacks (NVIDIA graphics<br>card).                     | There is an incorrect imple-<br>mentation of OpenGL in the graphics card driver.                              | Download and install a more recent driver for your graphics card.                                                                                                    |

5

| Problem                                                                                                    | Possible cause                                                                                                    | Possible solutions                                                                                                    |
|----------------------------------------------------------------------------------------------------|----------------------------------------------------------------------------------------------------|----------------------------------------------------------------------------------------------------|
| On a notebook with two<br>graphics cards: The applica-<br>tion crashes before or while<br>showing the splash screen.        | Automatic switching between<br>the graphics cards does not<br>work properly.                                                                                                    | Deactivate the onboard<br>graphics card in the BIOS in<br>order to use the dedicated<br>graphics card of the note-<br>book.                                                                                                    |
| An installed codec is not<br>visible in the codec selection<br>when saving a <i>.avi</i> file.                              | > The codec is not compat-<br>ible with the selected<br>settings of the avi.                                                                                                    | <ul> <li>Change the settings for<br/>the .avi file, e.g., frame<br/>size, frame rate (fps). In<br/>many codecs, the width<br/>and height of the image<br/>must be a multiple of 2.</li> <li>Select a different codec.</li> </ul>                                                                                                    |
|                                                                                                    | > A 32-bit version instead of<br>a 64-bit version of the<br>codec is installed.                                                                                                    | <ul><li>&gt; Install the 64-bit version of this codec.</li><li>&gt; Select a different codec.</li></ul>                                                                                                    |
| The application crashes<br>when you try to save an<br>animation to a <i>.avi</i> file using a<br>third-party codec package. | Most codecs are continuously<br>being developed and are not<br>always free of bugs.                                                                                                    | <ul> <li>Select a different codec of this codec package to save the animation to a <i>.avi</i> file.</li> <li>Use a different codec package.</li> <li>Render the animation as an uncompressed <i>.avi</i> file or an image stack and convert it to a compressed <i>.avi</i> file using a third-party software (e.g., VirtualDub).</li> </ul> |
| When double-clicking a <i>.vgl</i><br>file in the Windows Explorer,<br>it is not opened by myVGL.                           | <i>.vgl</i> files are not linked to the executable of myVGL.                                                                                                    | Re-install the software.                                                                                                    |
| myVGL does not start for a user with administrator rights.                                                                  | The message "Do you really<br>want to run the program as<br>administrator or elevated<br>process?" was answered with<br><b>No</b> and the <b>Never show this</b><br><b>dialog again</b> checkbox was<br>checked. | Delete the<br>settings_myvgl2024.1.ini file<br>in the C:\Users\ <user name="">\<br/>AppData\Roaming\ Volume<br/>Graphics\ directory.</user>                                                                                                    |
| myVGL is working locally but<br>cannot be accessed<br>remotely.                                                             |                                                                                                    | Contact your IT department to check your remote setup.                                                                                                    |